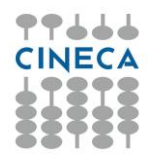

# **Gestione profili Backoffice**

È stata estesa in Student Booking la possibilità di definire diversi profili di utenti di back office. Per utenti di Backoffice a questo punto intendiamo tutto il personale PTA dell'Ateneo che a vario titolo opera sul sistema. Queste modifiche sono disponibili installando la versione 20.11.01. Sono stati previsti i seguenti profili:

#### **ADMINISTRATOR**

È l'utenza che può operare sostanzialmente su tutte le funzioni con i permessi più alti. Quindi da riservare a personale di profilo equivalente al superuser di ESSE3.

cerca evento per data cerca evento per materia prenotazione studente richieste ammissione dashboard configurazione schemi di prenotazione reports importazione dati Definizione varchi registrazione accessi calendario appuntamenti con modifica (se attivo il modulo) definizione spazi, registra accessi spazi (check-in) (se attivo il modulo)

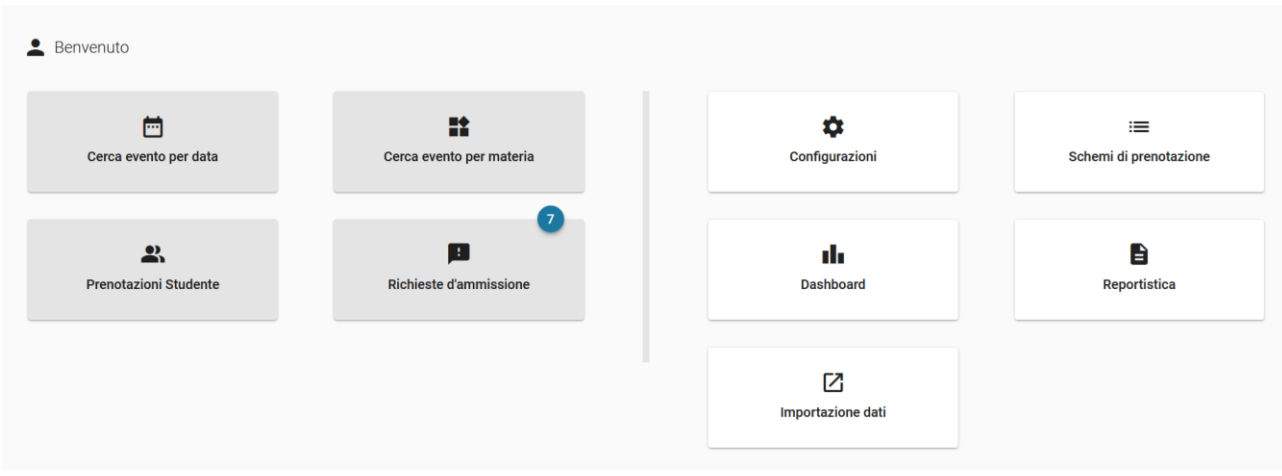

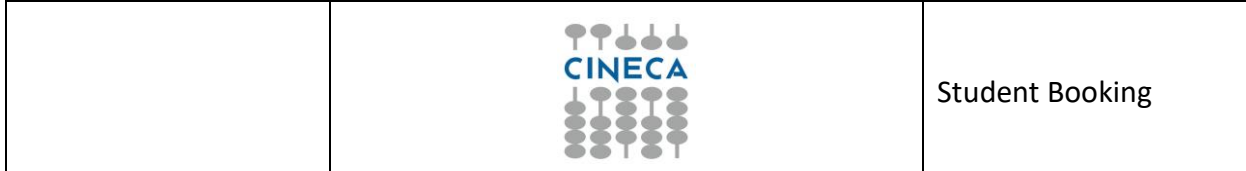

## **PROFILO OPERATORE DIPARTIMENTO/SEGRETERIA**

Questa figura è invece pensata per operatori di Dipartimento e/o Corso di studio che possono operare sulle funzioni amministrative, senza avere accesso alla parte di configurazione

cerca evento per data cerca evento per materia prenotazione studente richieste ammissione dashboard reports calendario appuntamenti senza modifica (se attivo il modulo) registra accessi spazi (check-in) (se attivo il modulo)

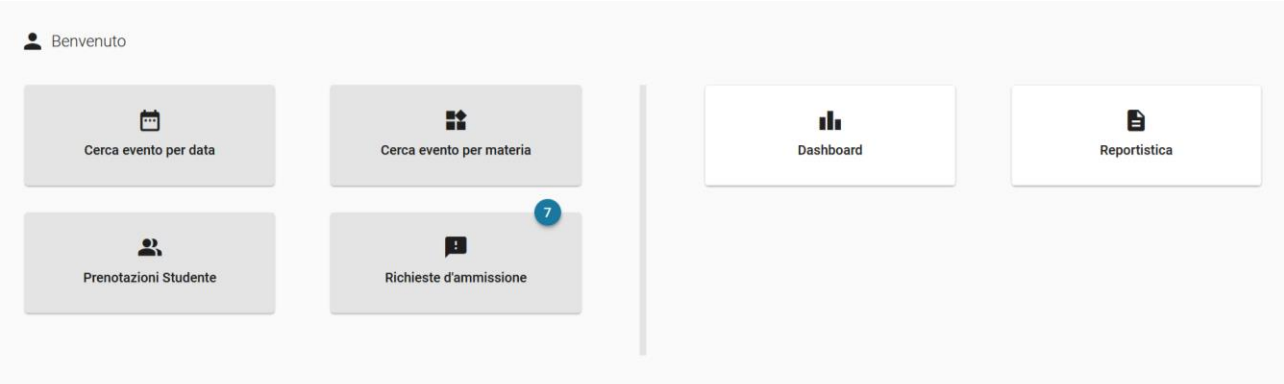

# **PROFILO VALIDATORE ACCESSI**

E' pensato per personale di portineria o di presidio (specie se affidato a servizi esterni dall'Ateneo) per effettuare i controlli agli accessi

### reports registrazione accessi

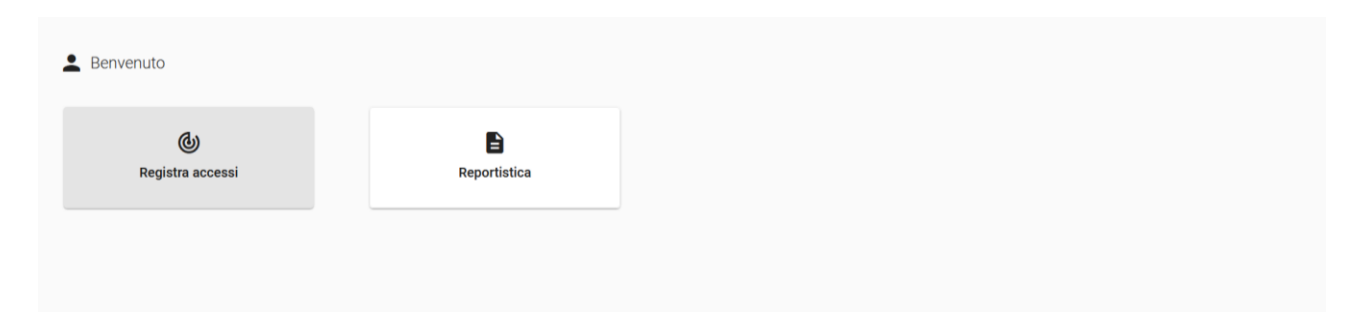

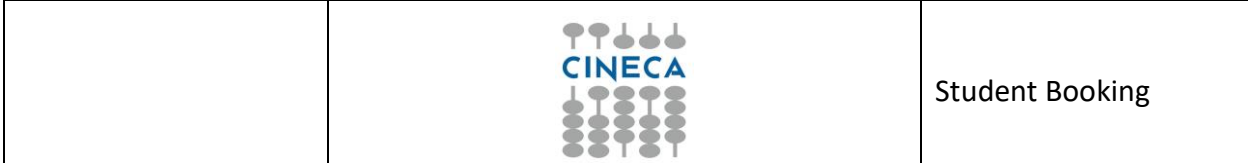

N.B.: La visualizzazione dei report per i singoli profili, è configurabile come desiderato per ogni gruppo da parte degli utenti Amministratori.

## **PROFILO STATISTICHE**

Abbiamo su richiesta di alcuni previsto anche un profilo che consentisse l'accesso ai soli dati statistici o aggregati tramite la dashboard

reports dashboard

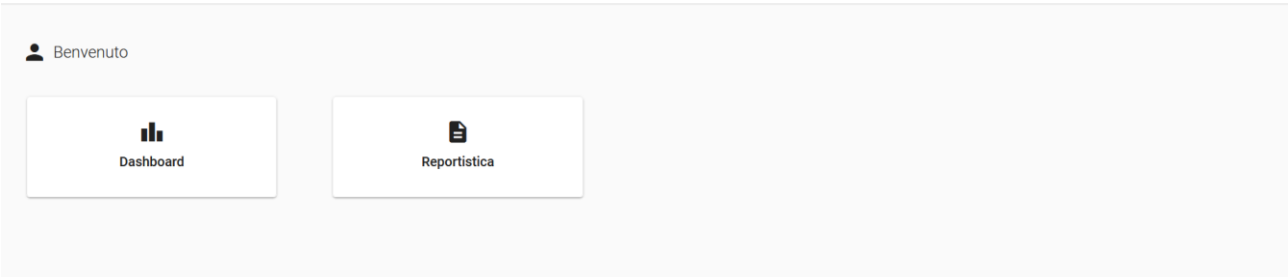

# **PROFILI CALENDARIO APPUNTAMENTI**

Sono presenti due permessi specifici per il calendario appuntamenti.

Uno è previsto per gli operatori che gestiscono gli appuntamenti quotidianamente (visualizzazione planner settimanale: appuntamenti svolti, da svolgere, segnalazione di utenti assenti, invio messaggi agli studenti…).

L'altro ha accesso sia alle funzioni sopracitate che alle configurazioni dei calendari degli uffici (definizione orari, sportelli, chiusure…)

I permessi sono: MOD SBK CAL APP -> calendario appuntamenti operatore MOD\_SBK\_CAL\_APP\_AMM -> calendario appuntamenti amministratore

Di seguito indichiamo gli step per la definizione dei gruppi dal Client di ESSE3.

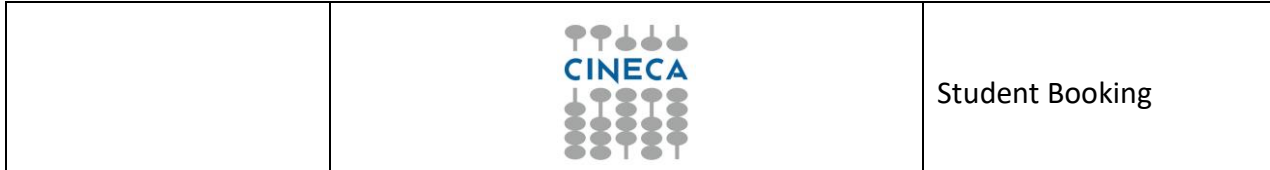

# **STEP 1 definire un gruppo dedicato dalla funzione "Gruppi/funzioni/utenti**

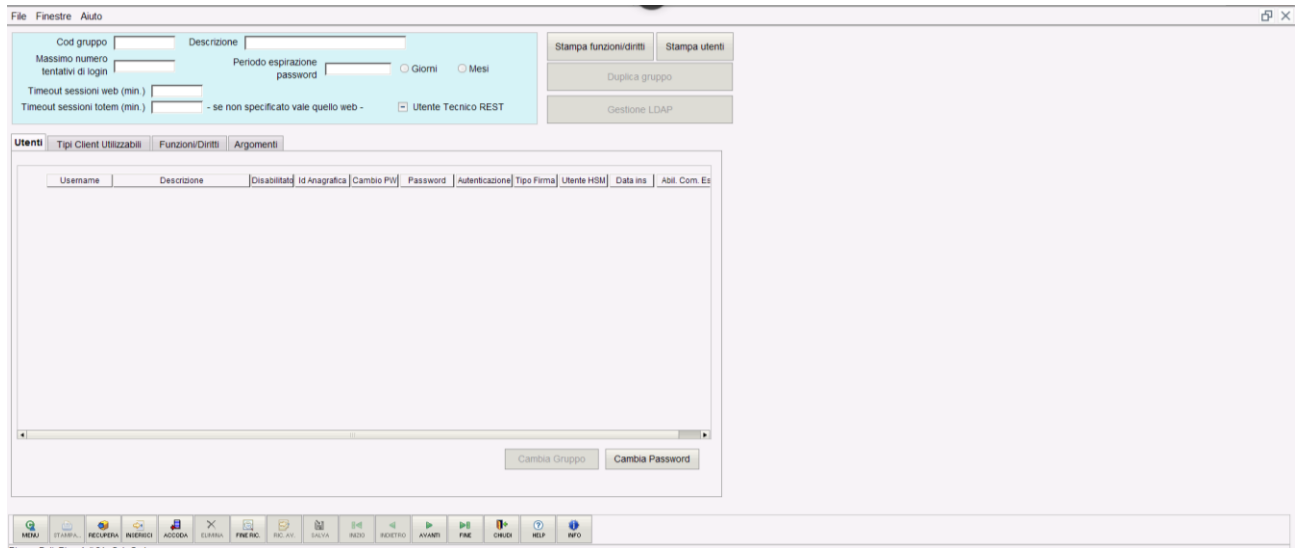

Il nome del gruppo può ovviamente essere personalizzato rispetto alle descrizioni fornite sopra. Ad esempio "segreteria sbk"

# **STEP 2 settare come tipo client: client windows**

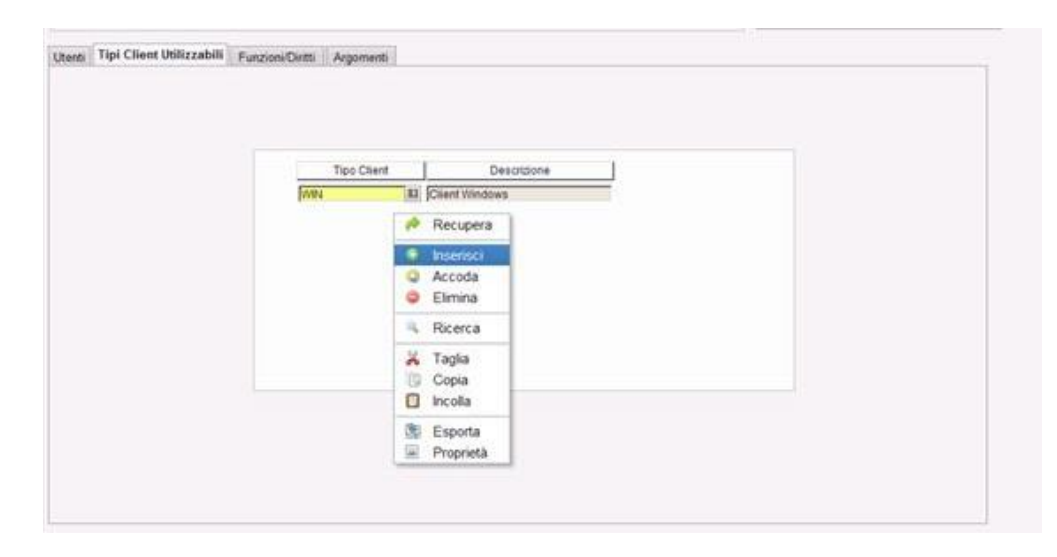

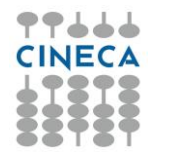

## **STEP 3 A seconda del gruppo che si crea occorre abilitare le seguenti funzioni/diritti**

(Si può ricercare la stringa %SBK% per visualizzare tutti i permessi relativi a SBK)

MOD\_SBK\_AMM -> amministratore MOD\_SBK -> segreteria/dipartimento MOD\_SBK\_ATT -> validatore accessi MOD\_SBK\_STAT -> statistiche MOD\_SBK\_CAL\_APP -> calendario appuntamenti operatore MOD\_SBK\_CAL\_APP\_AMM -> calendario appuntamenti amministratore

Abilitare tutti i flag in corrispondenza del permesso desiderato.

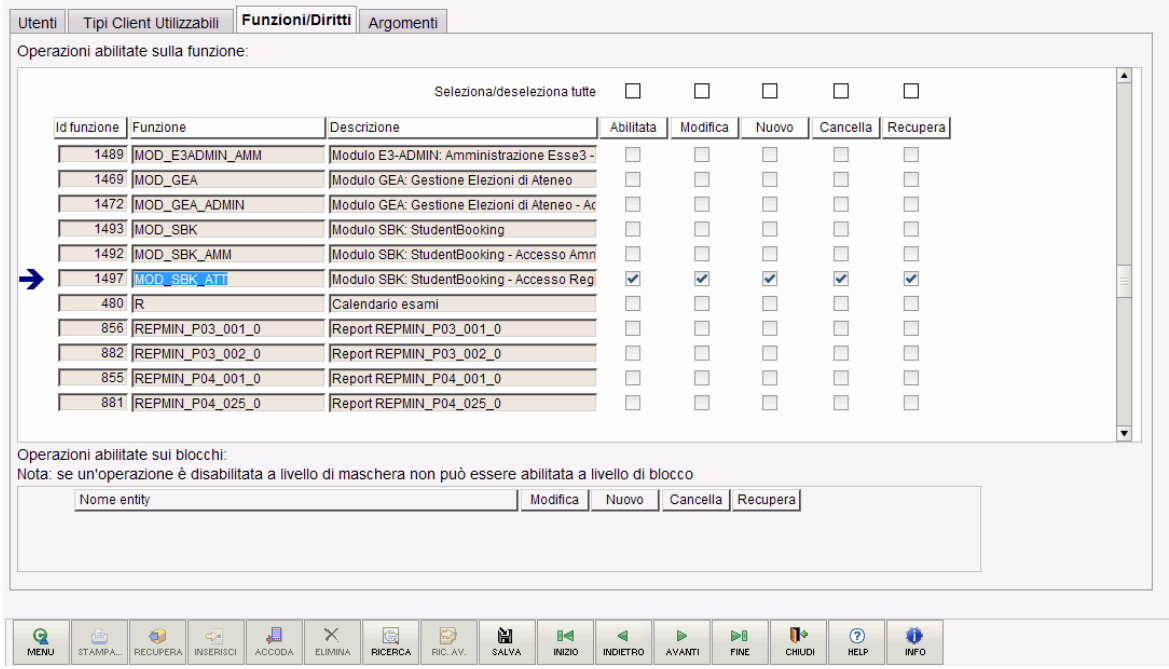

### **STEP 4 Creare un'utenza:**

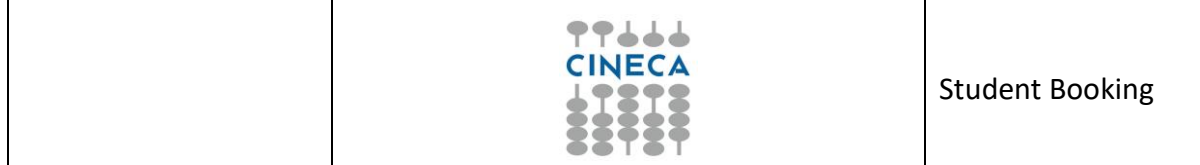

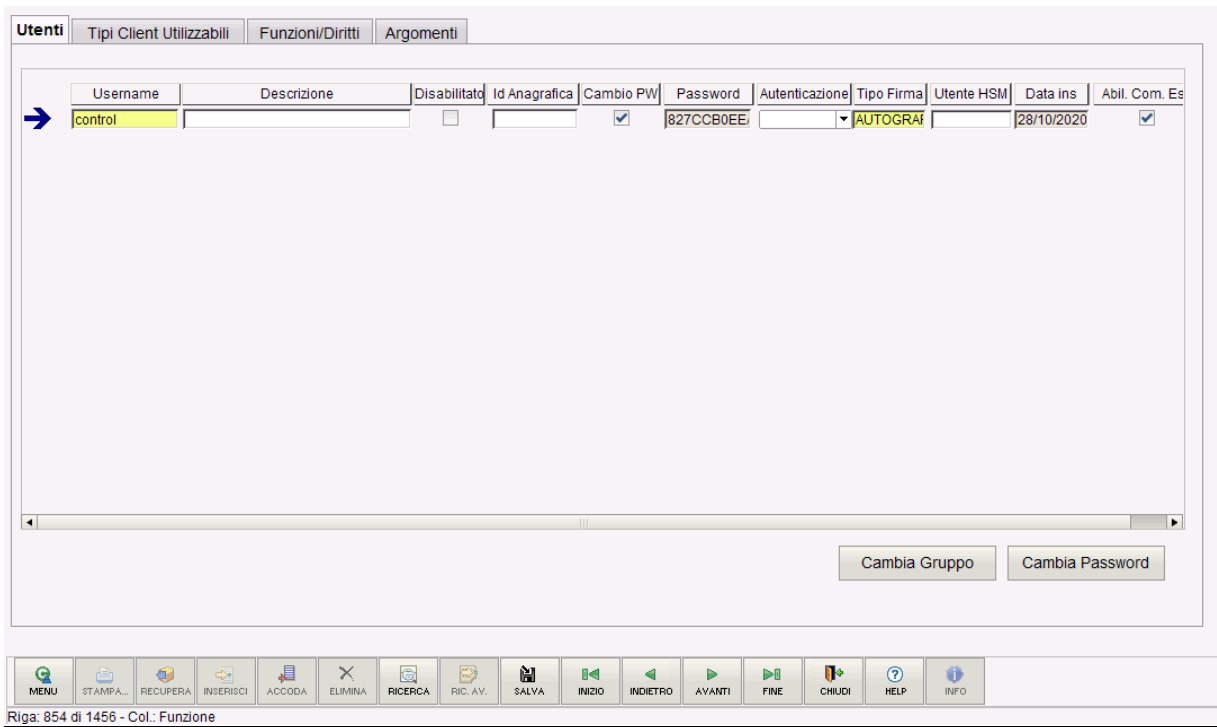

Se l'utenza ha abilitati i permessi relativi a SBK in Esse3, accederà a SBK (url admin: [https://unixx-admin.sbk.cineca.it/#/login\)](https://unixx-admin.sbk.cineca.it/#/login).

Per l'accesso alle url SBK-ADMIN (cioè Backoffice), **è necessario** che gli utenti siano censiti in Esse3.